## Vejledning til udskrivning af kolonialvarelister fra Master Web Modul

Det er nu muligt at udskrive kolonialvarebestillingslisterne i Master Web Modulet. Det vil *altid* være de nyeste versioner, som I kan printe ud.

Log ind med brugernavn og adgangskode. Tryk på **ordrer** i øverste venstre hjørne.

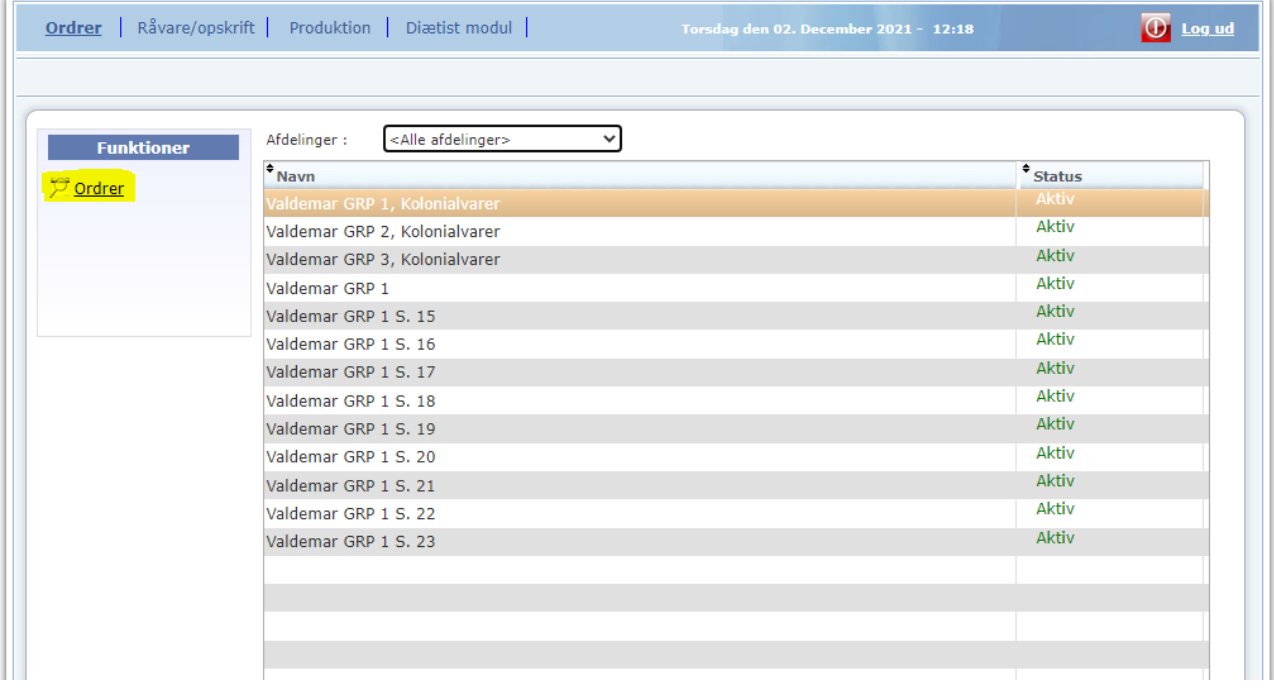

Marker **rapport 12 (Menuoversigt/dag)** i nederste venstre hjørne og tryk på **udskriv**.

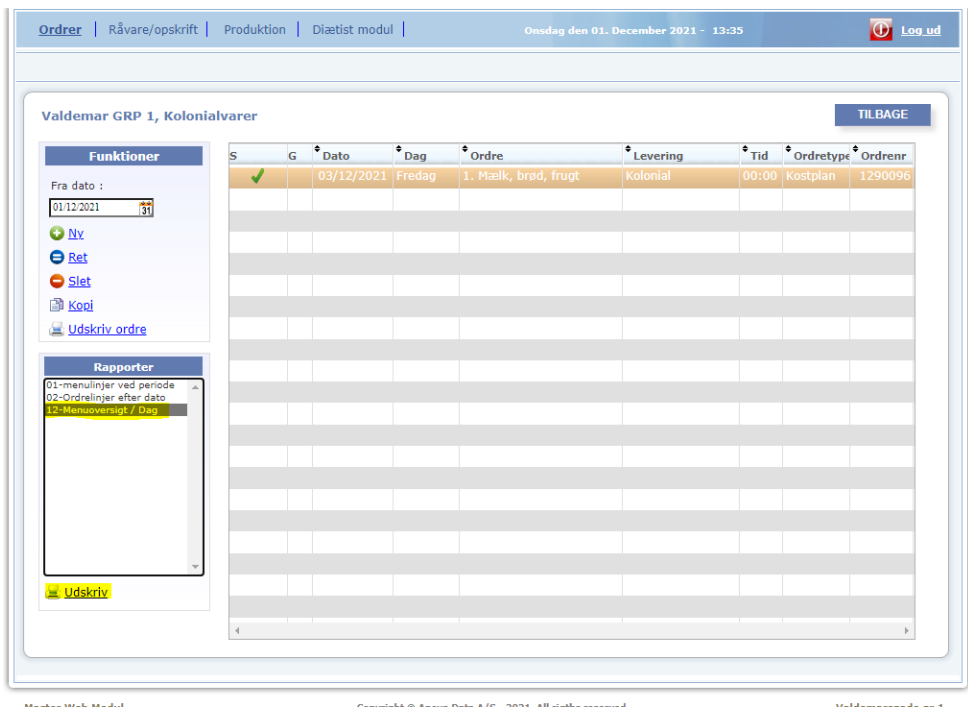

Vælg ønskede **menuplan** i rullemenuen og tryk på **udskriv**. Vær opmærksom på, at listerne skal udskrives i **PDF**-format!

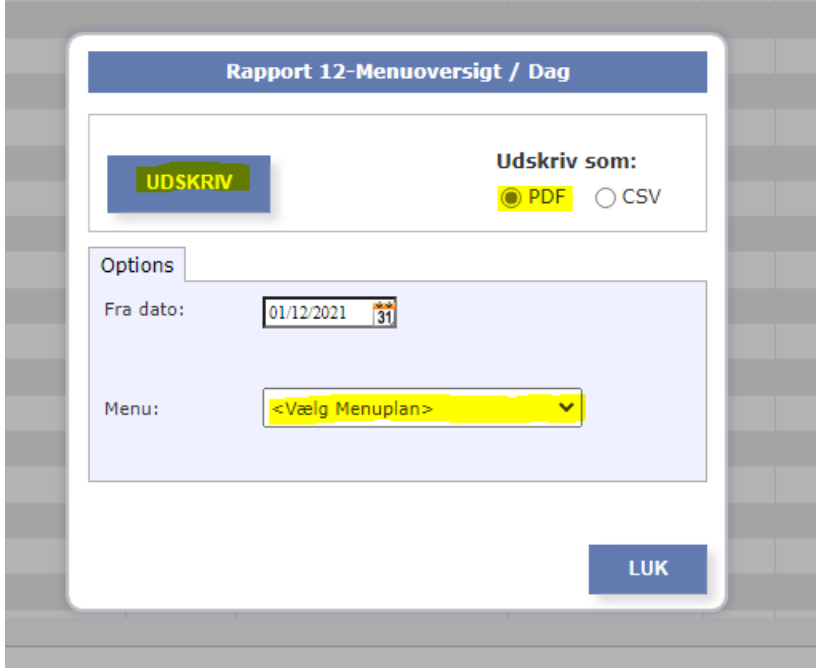

Den valgte bestillingsliste kommer frem på skærmen, klar til udprint.

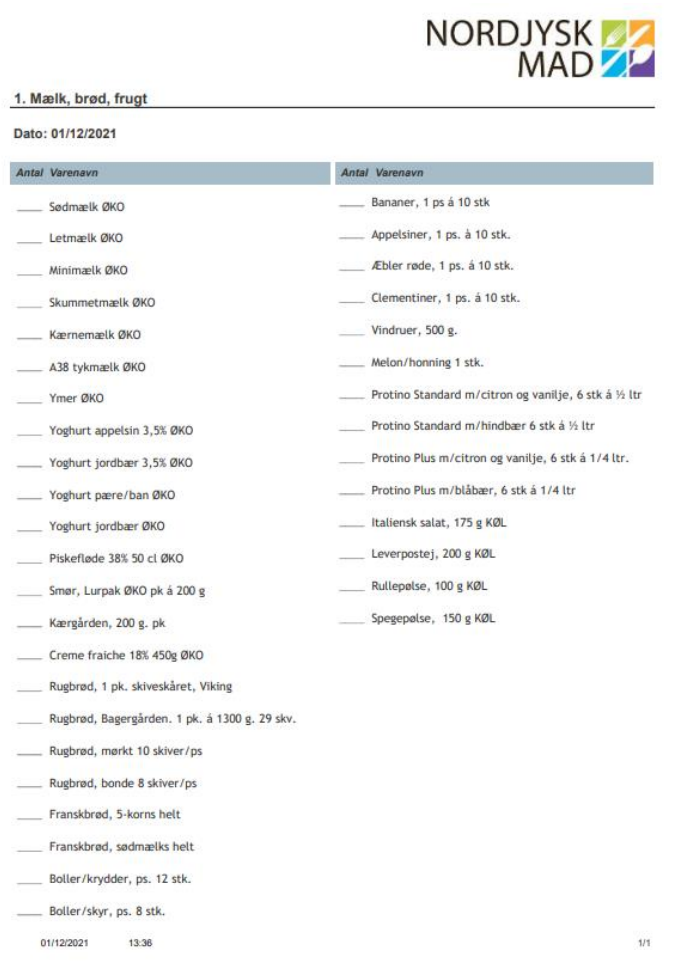